## **Dell Command | Update**

Version 3.1.1 Release Notes

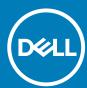

| Notes, cautions, and warnings                                                                                                    |
|----------------------------------------------------------------------------------------------------|
| NOTE: A NOTE indicates important information that helps you make better use of your product.                                                                                                    |
| CAUTION: A CAUTION indicates either potential damage to hardware or loss of data and tells you how to avoid the problem.                                                                                     |
| WARNING: A WARNING indicates a potential for property damage, personal injury, or death.                                                                                                    |
|                                                                                                    |
|                                                                                                    |
|                                                                                                    |
|                                                                                                    |
|                                                                                                    |
|                                                                                                    |
|                                                                                                    |
|                                                                                                    |
|                                                                                                    |
|                                                                                                    |
|                                                                                                    |
|                                                                                                    |
|                                                                                                    |
|                                                                                                    |
|                                                                                                    |
|                                                                                                    |
|                                                                                                    |
|                                                                                                    |
| © 2020 Dell Inc. or its subsidiaries. All rights reserved. Dell, EMC, and other trademarks are trademarks of Dell Inc. or its subsidiaries. Other trademarks may be trademarks of their respective supports. |
| subsidiaries. Other trademarks may be trademarks of their respective owners.                                                                                                    |

## Contents

| 1 Release summary                                        | 4  |
|----------------------------------------------------------|----|
| 2 Compatibility                                          | 5  |
| 3 Platform(s) Affected                                   | 6  |
| 4 What's new in Dell Command   Update Version 3.1.1      | 7  |
| 5 Known issues                                           | 8  |
| 6 Installation, upgrade, and uninstallation instructions | 9  |
| 7 Resources and support                                  | 10 |
| 8 Contacting Poll                                        | 11 |

### Release summary

Dell Command | Update is installed as a stand-alone application on a business client supported platform to provide updates for system software released by Dell. This application is installed locally on the target systems and simplifies the BIOS, firmware, driver, and application update experience on Dell client hardware. This application can also be used to install drivers after the operating system and network drivers are installed based on the system identity.

Dell Command | Update is primarily targeted at customers who want to manage systems on their own. The tool is designed to allow users to specify their update preferences and apply updates based on the criticality. Alternatively, user can use the scheduling option to keep their system up-to-date with the systems software released by Dell.

#### **Version**

3.1.1

#### **Release Date**

February 2020

#### **Priority and recommendations**

RECOMMENDED: Dell highly recommends applying this update during your next scheduled update cycle. The update contains feature enhancements or changes that improve the reliability and availability of your system.

## Compatibility

### **Supported operating systems**

Dell Command | Update 3.1.1 supports the following operating systems:

- · Microsoft Windows 10 (32-bit and 64-bit)
- Microsoft Windows 8.1 (32-bit and 64-bit)
- Microsoft Windows 8 (32-bit and 64-bit)
- · Microsoft Windows 7 (32-bit and 64-bit)

Dell Command | Update 3.1.1 for Windows 10 supports Microsoft Windows 10 (Redstone 1 v1607, build 14393 or above) (64 bit).

## Platform(s) Affected

- · Dell OptiPlex
- · Dell Latitude
- · Dell Latitude Rugged
- · Dell Venue Pro
- · Dell XPS
- · Dell Precision
- NOTE: For more information on list of the models and systems that Dell Command | Update supports, see support.dell.com.

## What's new in Dell Command | Update Version 3.1.1

Dell Command | Update provides the following features and enhancements in this release:

- · Updated Json.NET library to version 12.0.3.
- · Support for proxy enhancements in an enterprise environment.
- Support for Declarative Componentized Hardware (DCH) drivers for the Advanced Driver Restore feature on Windows 10 operating systems.
- · Addressed arbitrary file overwrite issues.
- · Fixed offline catalog functionality issues when the system is not connected to the internet.
- · Fixed the issue where **The system has been updated** notification is displayed, when no updates are applied.
- · A system reboot is not initiated during self-update of Dell Command | Update for Windows 10.

#### **Known issues**

The System Password under Settings -> BIOS does not support the double quote (") character.

The Custom Proxy settings (Settings -> General -> Internet Proxy) is required while participating in the Dell Command | Update Improvement Program, the system is using a web proxy which requires authentication.

Dell Command | Update displays a message "This system is up-to-date" if a custom catalog (Settings -> General -> Update Source Location) is not found or has errors.

When Dell Command | Update GUI is launched in administrative mode, a warning message is displayed while applying the updates.

# Installation, upgrade, and uninstallation instructions

#### Installation

For information about installation of Dell Command | Update, see **Dell.com/support**.

#### Installation prerequisites for Windows:

- · The Dell Command | Update installation file, available at dell.com/support.
- · To install Dell Command | Update:
  - · The system must be running on a supported version of Microsoft Windows.
  - · You must log in with Administrator privileges on the client system on which you want to install Dell Command | Update.

#### Uninstallation

For information about uninstalling Dell Command | Update, see Dell.com/support

#### **Upgrade**

For information about how to upgrade of Dell Command | Update, see Dell.com/support

## **Resources and support**

## Accessing documents using product selector

You can also access documents by selecting your product.

- 1. Go to www.dell.com/manuals.
- 2. Click Browse all products, click Software, and then click Client Systems Management.
- ${\bf 3.}\;\;$  To view the required documents, click the required product name and version.

## **Contacting Dell**

Dell provides several online and telephone-based support and service options. Availability varies by country and product, and some services may not be available in your area. To contact Dell for sales, technical support, or customer service issues, go to <a href="https://www.dell.com/contactdell">www.dell.com/contactdell</a>.

If you do not have an active Internet connection, you can find contact information on your purchase invoice, packing slip, bill, or Dell product catalog.